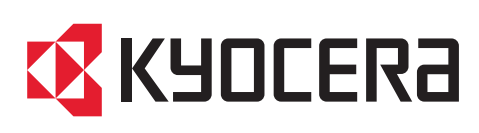

# **First Step Quick Guide**

**ECOSYS P4140dn** 

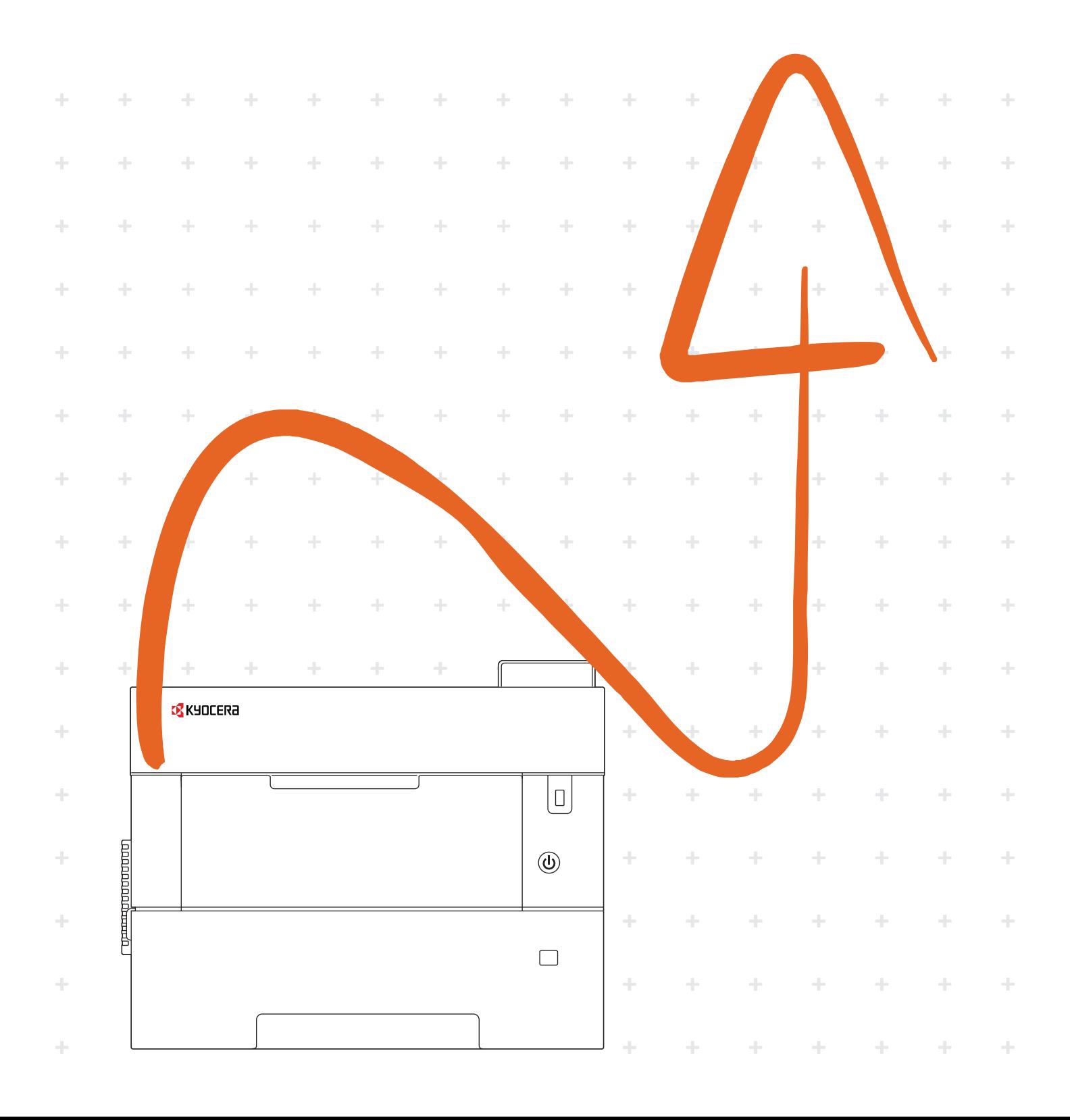

**Login**

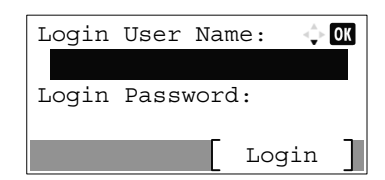

**EN If this screen is displayed during operations, enter NL** Als dit scherm verschijnt tijdens de bediening, de volgende **following login user name and password.** aanmeldingsgebruikersnaam en wachtwoord invoeren. Aanmeld.gebr.nm: 4000 **Login User Name: 4000 Login Password: 4000** Aanmeld.wachtw.: 4000 **CA** Si us apareix aquesta pantalla, introduïu el nom **NO** Hvis denne skjermen vises under bruk, oppgi følgend'inici de sessió i la contrasenya següents. de brukernavn og passord. Nom inici sessió: 4000 Pålogg.brukernvn: 4000 Contrasenya: 4000 Passord: 4000 **CS** Zobrazí-li se během nějaké operace tato obrazovka, zadejte Jeżeli ten ekran zostanie wyświetlony w czasie wykonywania czynności, **PL** následující přihlašovací uživatelské jméno a heslo. wprowadź następującą nazwę użytkownika i hasło logowania. Přihl.uživ.jméno: 4000 Nazwa logowania: 4000 Přihl. Heslo: 4000 Hasło logowania: 4000 **PT-BR** Se esta tela for exibida durante operações, insira o DA) Hvis dette skærmbillede vises under betjeningen, vælg da følgende brugernavn og adgangskode og log på. seguinte login de usuário e senha. Login brugernavn: 4000 Usuário login: 4000 Login adg.kode: 4000 Senha de login: 4000 **DE** Erscheint diese Anzeige während der Bedienung, geben Sie **PT-PT** Se este ecrã for exibido durante as operações, introduza folgenden Login-Benutzernamen und folgendes Passwort ein. o seguinte nome de utilizador e palavra-passe. Login-Name: 4000 N.Util.Iníc.Ses.: 4000 Login-Passwort: 4000 P.pass.Iníc.Ses.: 4000 **EL** Εάν εμφανιστεί αυτή η οθόνη κατά τη διάρκεια **RO** Dacă acest ecran se afişează în timpul operaţiunilor, introduceţi λειτουργίας, επιλέξτε το παρακάτω όνομα χρήστη και numele de utilizator şi parola următoare pentru conectare. κωδικό πρόσβασης για να συνδεθείτε. Nume utilizator: 4000 Σύνδ./Όν. Χρήστη: 4000 Parolă Conectare: 4000 Κωδ.Πρόσβ.Σύνδ.: 4000 Если такой экран отображается во время работы, **ES** Si aparece esta pantalla durante las operaciones, introduzca el **RU** siguiente nombre de usuario de inicio de sesión y contraseña. введите следующее имя пользователя и пароль. Имя польз. д/вх.: 4000 Nom. us. in. ses: 4000 Contr. in. ses.: 4000 Пароль при входе: 4000 Om denna skärm visas under användning, ange **FI** Jos tämä näyttö tulee käytön aikana, syötä seuraa-**SV** följande användarnamn och lösenord för inloggning. va käyttäjänimi ja salasana. Kirj. Käytt.nimi: 4000 Användarnamn: 4000 Kirj. salasana: 4000 Inloggn.lösenord: 4000 **FR** Si cet écran s'affiche pendant les opérations, entrer le nom **TR** Çalışma sırasında bu ekran görüntülenirse, d'utilisateur et le mot de passe de connexion suivants. aşağıdaki kullanıcı adını ve parolayı girin. Login nom utilis: 4000 O. Açma Kul. Adı: 4000 Login mot passe: 4000 O. Açma Parolası: 4000 بي حالة عرض هذه الشاشة أثناء التشغيل، أدخل اسم تسجيل **HU** Ha ez a képernyő jelenik meg a műveletek közben, adja **AR** ل<br>لدخول وكلمة المر ور التاليين meg az alábbi bejelentkezési felhasználónevet és jelszót. سم الدخول: 4000 Bej. Felh. név: 4000 كلمة مرور الدخول: 4000 Bej. jelszó: 4000 **IT** Se durante la procedura viene visualizzata questa schermata, immettere i seguenti nome utente e password di login. Nome uten. login: 4000 Password login: 4000

**A**

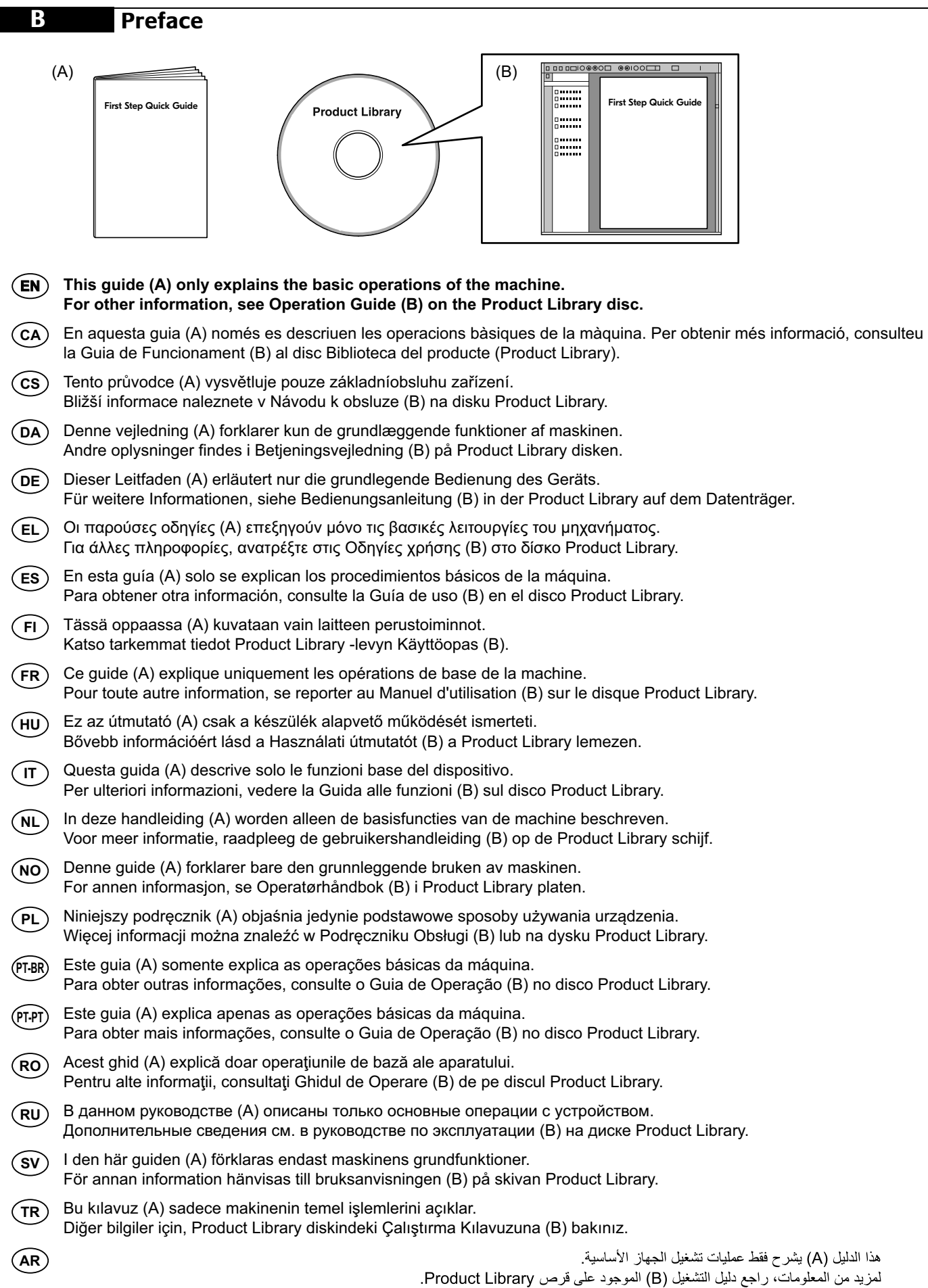

### **C Unpacking**

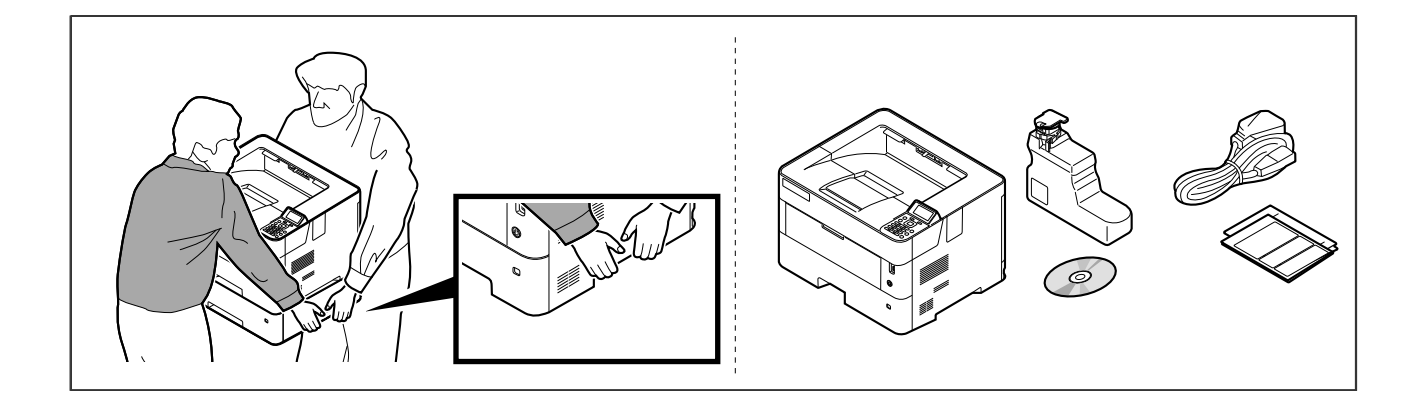

- **EN The included components differ depending on the countries or regions.**
- **CA** Els components que s'hi inclouen poden variar en funció dels països o de les regions.
- **CS** Přiložené součásti se mohou lišit v závislosti na zemích nebo oblastech.
- **DA** De medfølgende komponenter varierer afhængigt af land eller region.
- **DE** Je nach Land oder Region sind im Lieferumfang andere Komponenten enthalten.
- **EL** Τα εξαρτήματα που περιλαμβάνονται ενδέχεται να διαφέρουν ανάλογα με τη χώρα ή την περιοχή.
- **ES** Los componentes facilitados varían en función de los países o regiones.
- **FI** Pakkaukseen kuuluvat osat vaihtelevat maan ja alueen mukaan.
- **FR** Les composants inclus varient en fonction des pays ou régions.
- **HU** A mellékelt alkatrészek országtól vagy régiótól függően változók.
- **IT** I componenti inclusi sono differenti a seconda del paese o della zona geografica.
- **NL** De meegeleverde onderdelen verschillen volgens het land of de regio.
- **NO** De medfølgende komponentene varierer avhengig av land eller region.
- **PL** Dołączone do urządzenia wyposażenie może różnić się w zależności od kraju lub regionu.
- **PT-BR** Os componentes incluídos variam conforme os países ou as regiões.
- **PT-PT** Os componentes incluídos variam consoante os países ou regiões.
- **RO** Componentele incluse diferă în funcţie de ţară sau regiune.
- **RU** Комплектация компонентами зависит от страны или региона.
- **SV** De medföljande komponenterna varierar i olika länder och regioner.
- **TR** Ürünle birlikte verilen parçalar ülkeye veya bölgeye göre değişir.
- **AR**

تختلف المكو نات المضمنة باختلاف البلاد أو المناطق.

 $\begin{array}{c}\n\circ\n\end{array}$ 

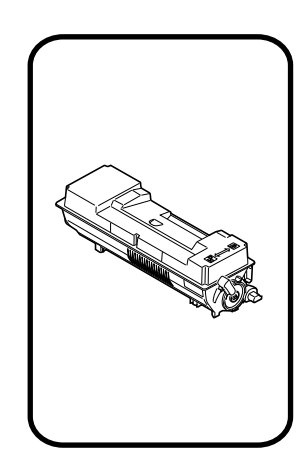

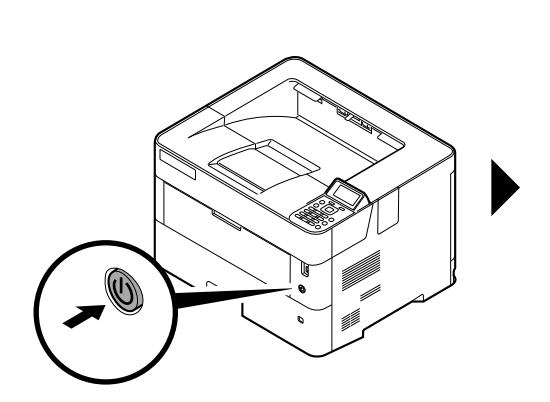

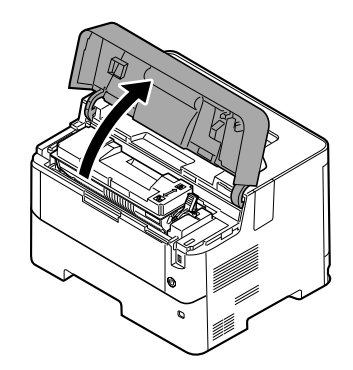

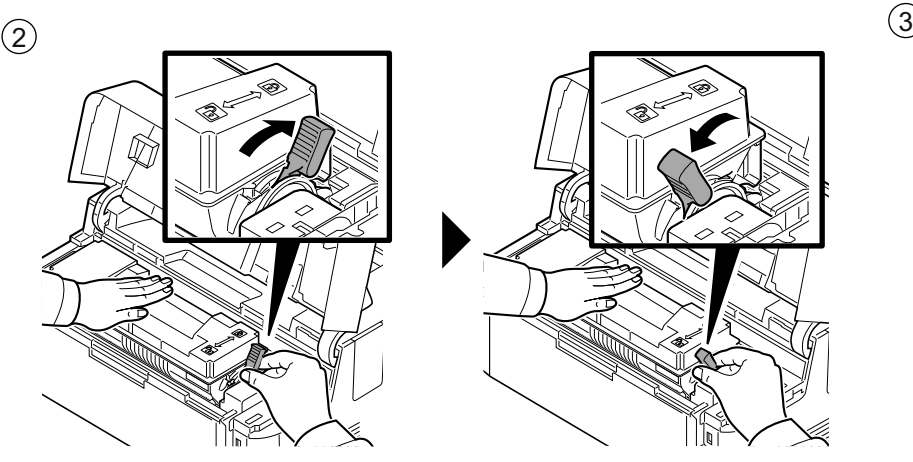

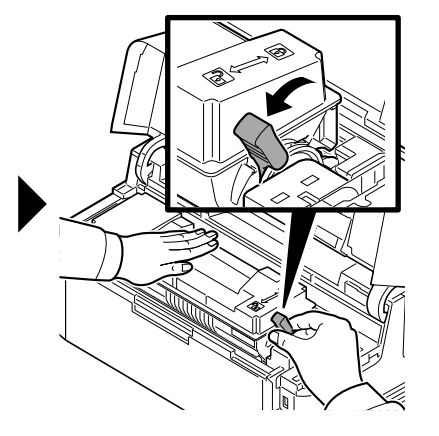

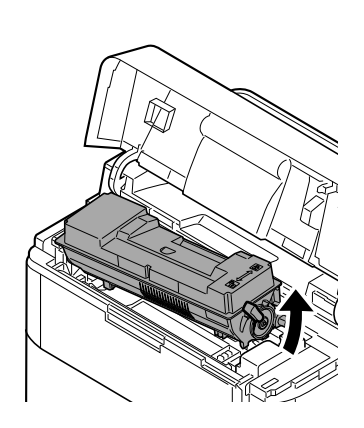

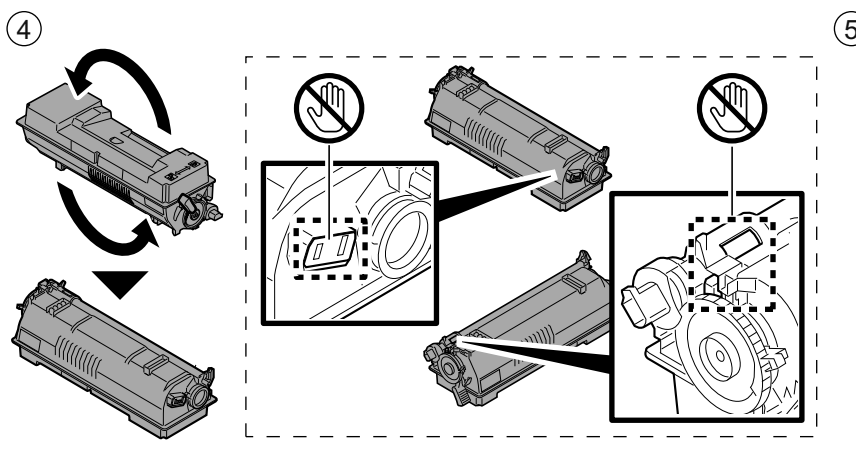

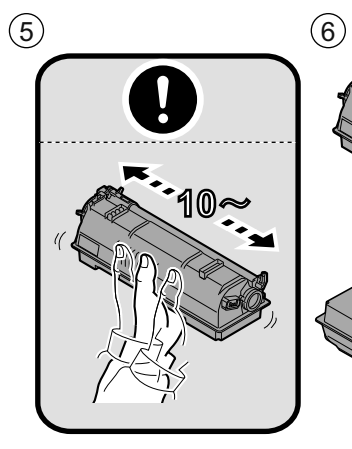

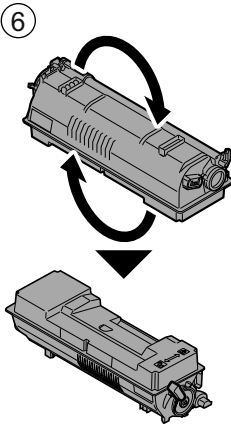

 $7)$  (8) (9

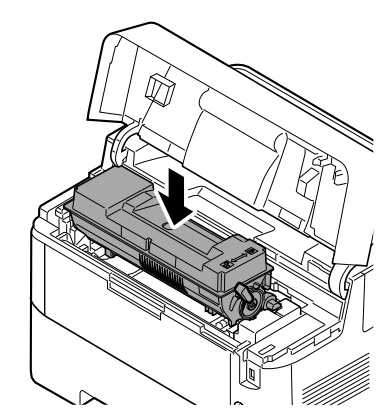

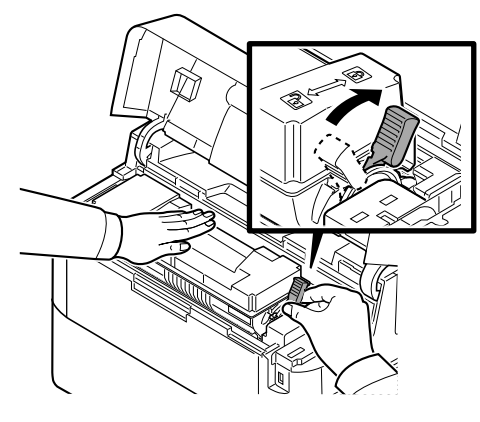

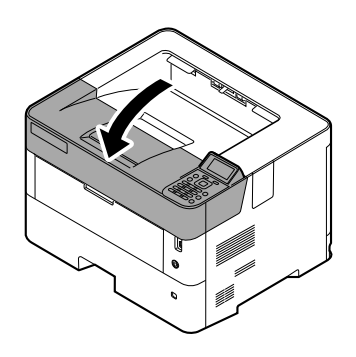

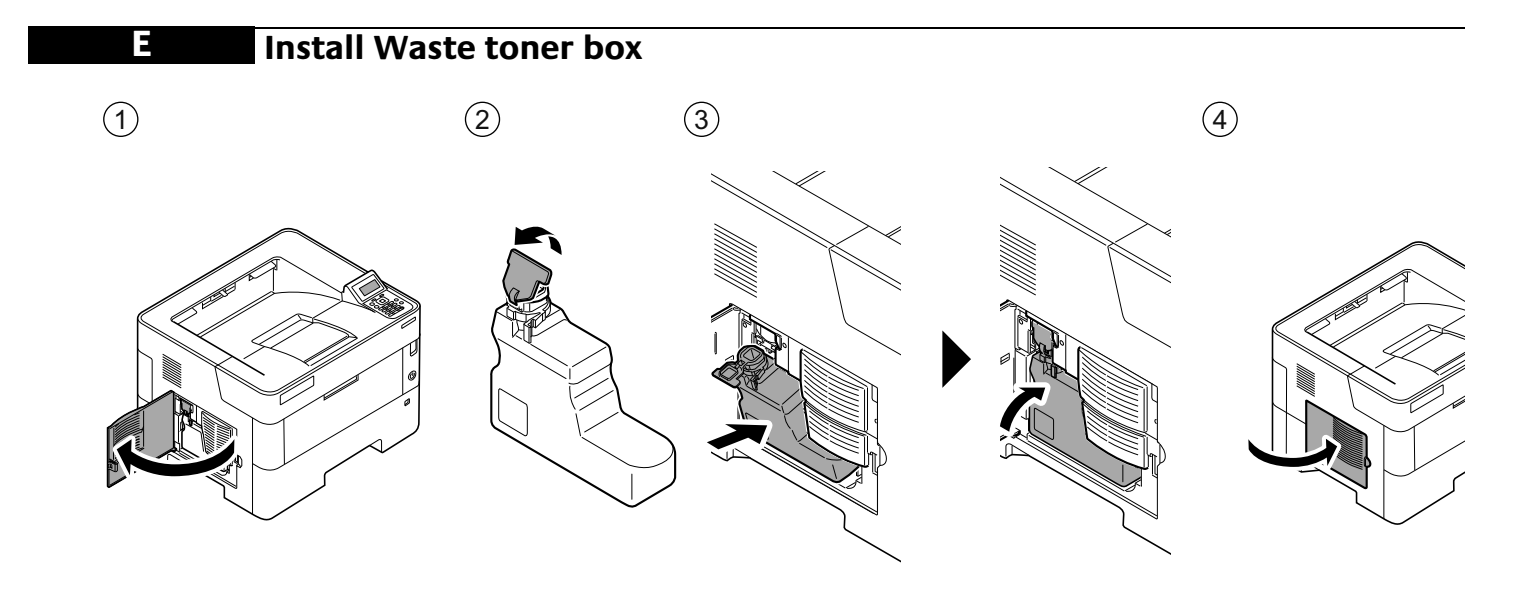

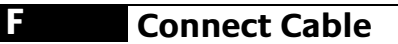

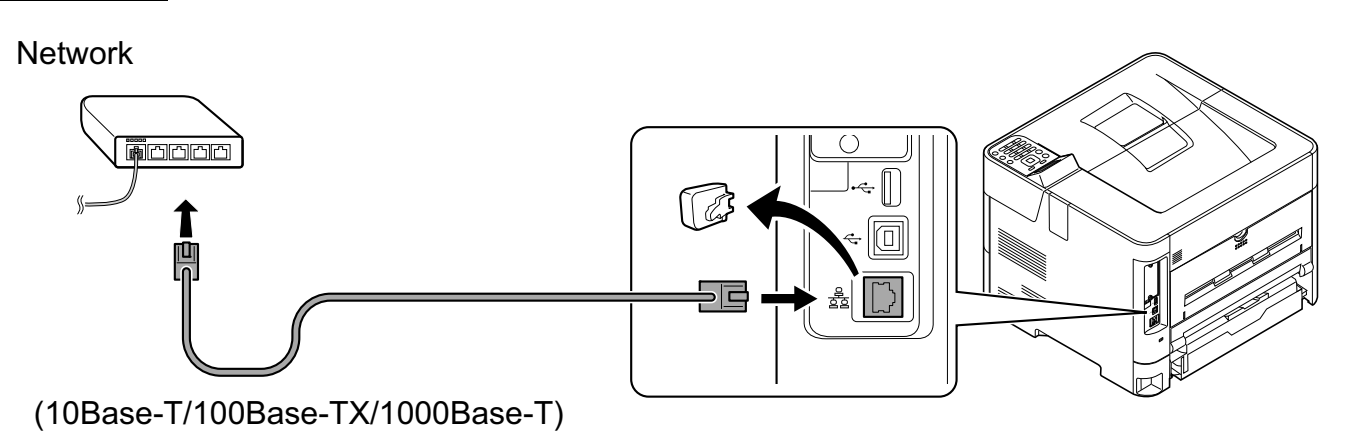

USB

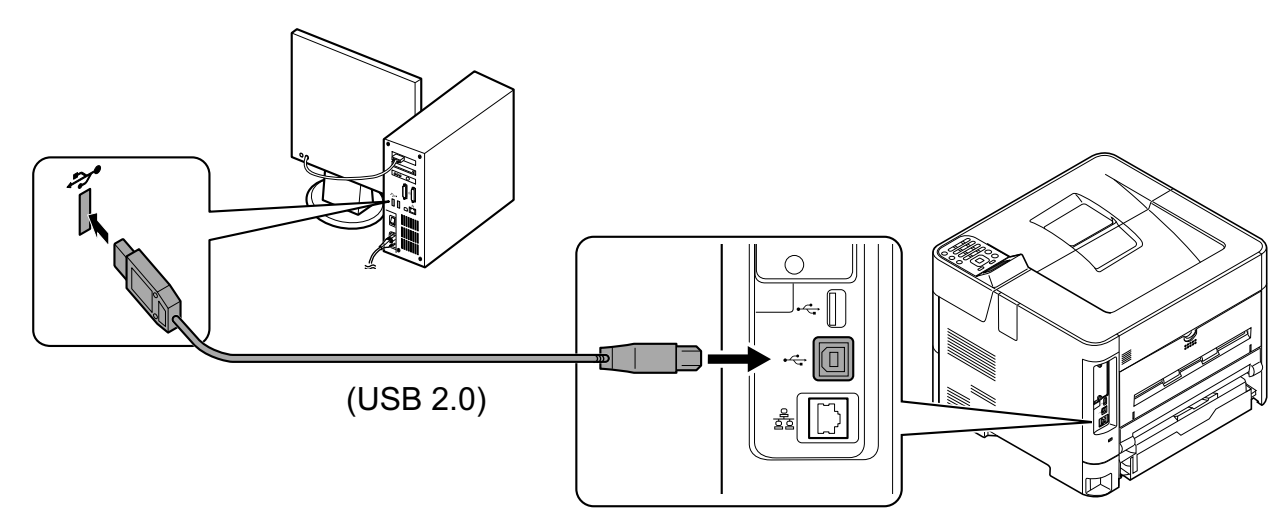

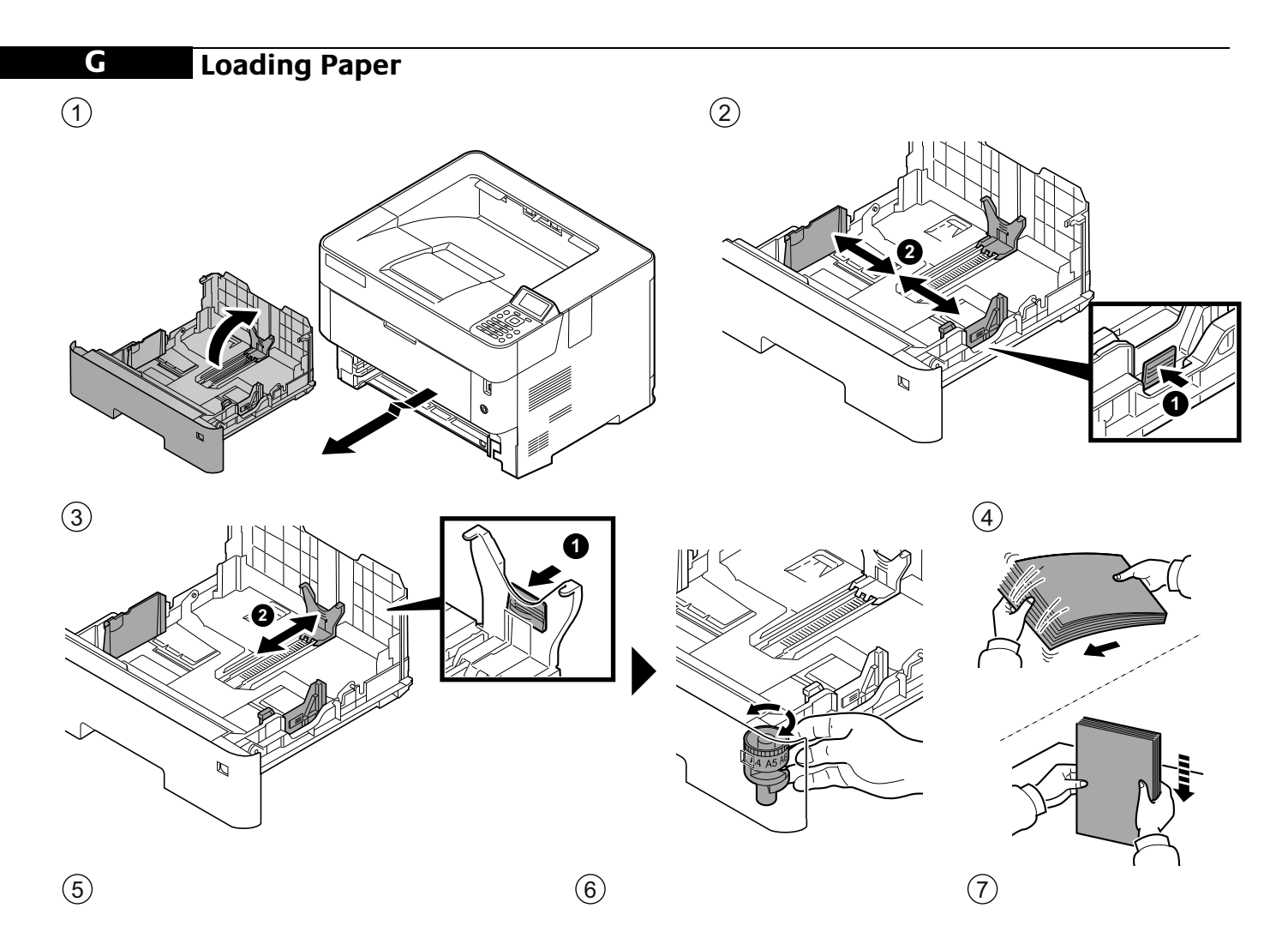

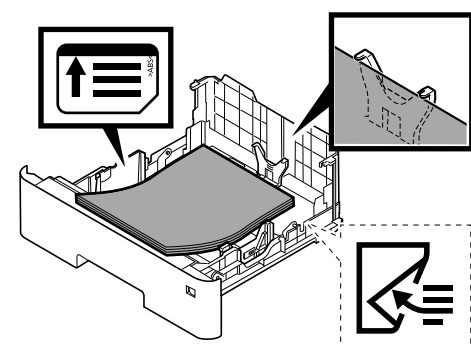

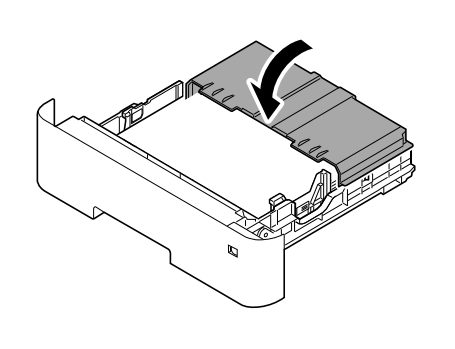

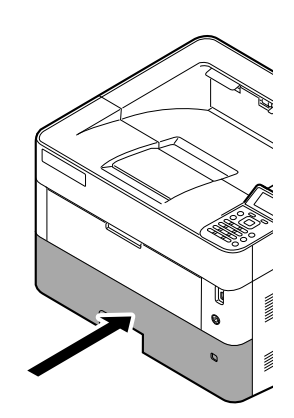

# **Connect Power Cord**

Н

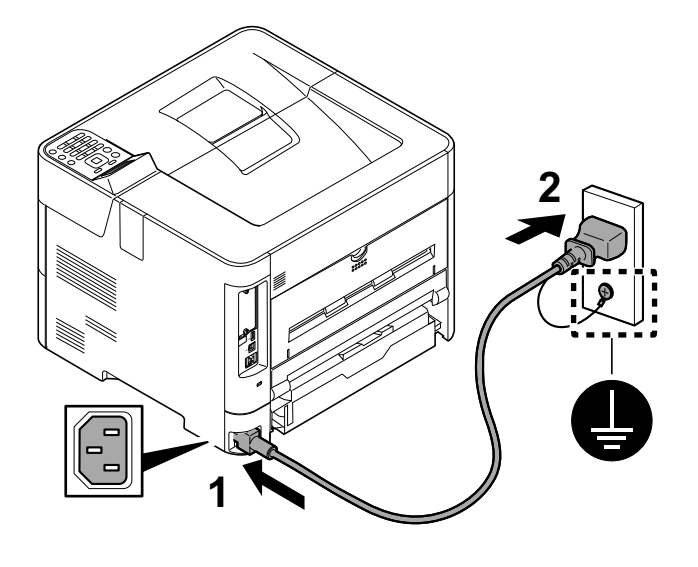

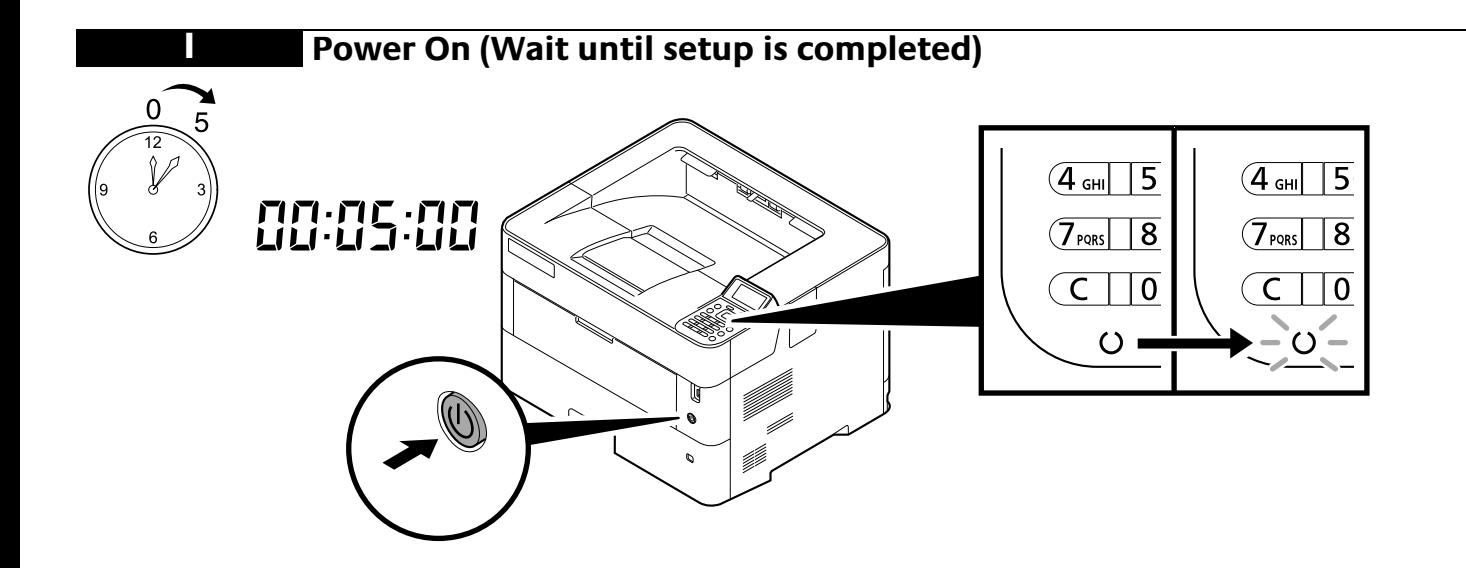

#### **J Date and Network Setting Date**  $\bigodot$ **OK**  $^{\circ}$  $\frac{1}{2}$  | 2 ABC | 3 DEF  $\Box$ 5°JKL 6MNO  $\circled{\scriptstyle\bullet}$  $\sqrt{9}$ wxyz  $\circledR$  $(2)$ **√ 0K**  $\div$  or Menu: Device Common: **1 1** 01 04 Print Settings Language **OK** OK 05 Network Date Setting  $\boxed{02}$ 06 Device Common 03 Buzzer Exit Exit**2 2 EN [Device Common] EN [Date Setting]** [Dispositiu comú] **CA CA** [Config. data] **CS** [Běžné nastavení] **CS** [Nastavení data] **DA** [Fælles indstill.] **DA** [Datoindst.] **DE** [Allg. Einstell.] **DE** [Datumseinstell.] [Κοινές Ρυθμίσεις] **EL EL** [Ρυθμ. ημερομην.] **ES** [Dispos. común] [Config. fecha] **ES FI** [Yleisasetukset] [Päivämääräasetus] **FI FR** [Périph. commun] **FR**) [Définition date] **HU** [Ált. beállítások] **HU**) [Dátumbeállítás]  $\binom{}{I}$ [Impostaz. comuni] **IT** ) [Impost data]

- [Algemene instel.] **NL**
- [Felles] **NO**
- [Urządz. wspólne] **PL**
- [Config. comuns] **PT-BR**
- [Disposit. Comum] **PT-PT**
- [Setări Comune] **RO**
- [Общие параметры] **RU**
- [Vanliga inst.] **SV**
- [Ortak Ayarlar] **TR**
- [ إعدادات عامة] **AR**

**SV**)[Datuminst.] [Tarih Ayarı] **TR**

**NL**) [Datuminstelling]

**PL**) [Ustawienie daty] [Config dados] **PT-BR** [Config. data] **PT-PT RO**) [Setare dată]

**RU**)[Установка даты]

**NO**) [Datoinnst.]

[إعداد التاريخ] (**AR**)

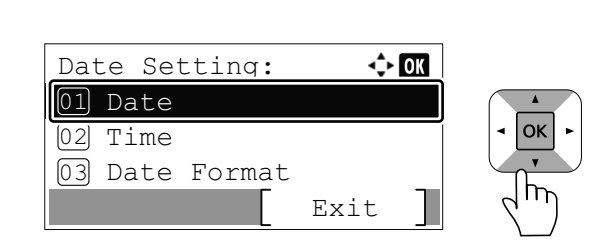

3

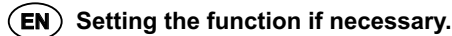

- **CA**) Configuració de la funció si és necessari.
- **CS**) Nastavení funkce dle potřeby.
- DA) Indstil funktionen, hvis det er nødvendigt.
- **DE**) Benötigte Funktion einstellen.
- **EL** )Ρύθμισης της λειτουργίας εάν χρειάζεται
- ES) Configuración de la función si es necesario.
- **FI**) Toiminnon asettaminen tarvittaessa.
- **FR**) Définir la fonction, si nécessaire.
- **HU** ) A funkció beállítása, ha szükséges.
- **IT** ) Impostare la funzione, se necessario.
- **NL**) De functie indien nodig instellen.
- **NO**) Still inn funksjonen ved behov.
- PL) Ustaw funkcję w razie potrzeby.
- Selecione a função, se necessário. **PT-BR**
- Definir a função, se necessário. **PT-PT**
- **RO**) Setarea funcției dacă este necesar.
- **RU**) При необходимости настройте функцию.
- **SV**) Ställ in funktionen vid behov.
- **TR** )Gerekliyse işlevi ayarlama
- **AR**
- إعداد الوظيفة إذا اقتضت الضرورة

## **Network**

 $\odot$ 

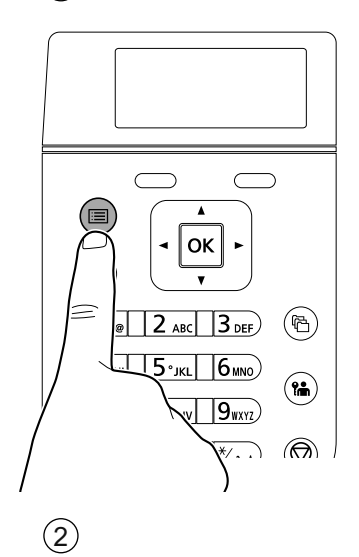

#### $\Leftrightarrow$  OK Menu: **1** 04 Print Settings OK 05 Network 06 Device Common | m Exit **2 EN [Network]**

- **CA** [Xarxa]
- **CS** [Síť]
- **DA** [Netværk]
- **DE** [Netzwerk]
- **EL** [Δίκτυο]
- [Red] **ES**
- **FI** ) [Verkko]
- **FR**) [Réseau]
- **HU**) [Hálózati]
- [Rete] **IT**
- **NL**)[Netwerk]
- **NO**) [Nettverk]
- **PL**)[Sieć]
- [Rede] **PT-BR**
- [Rede] **PT-PT**
- **RO**)[Reţea]
- **RU**)[Сеть]
- **SV**) [nätverk]
- [Ağ] **TR**
- **AR**

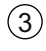

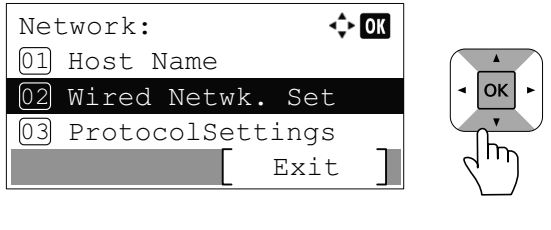

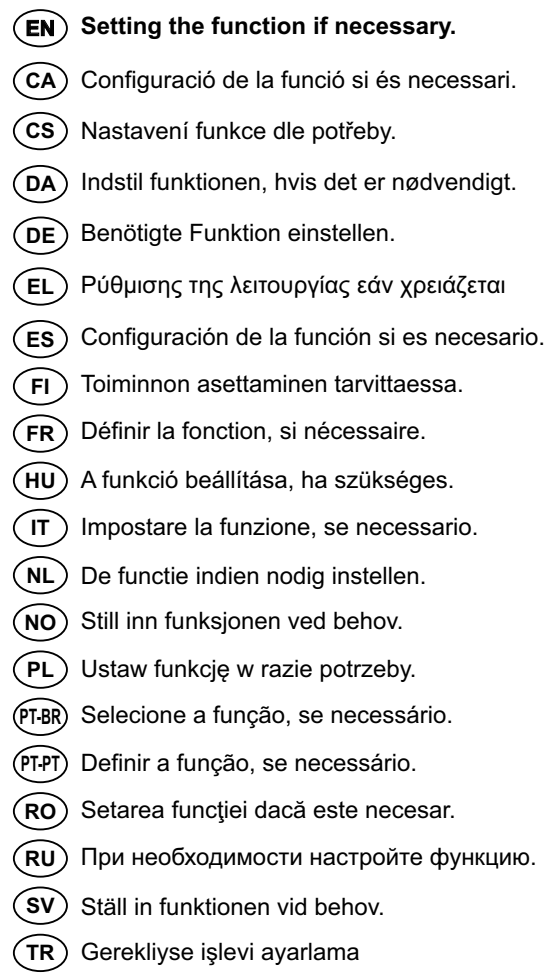

إعداد الوظيفة إذا اقتضت الضرورة

**AR**

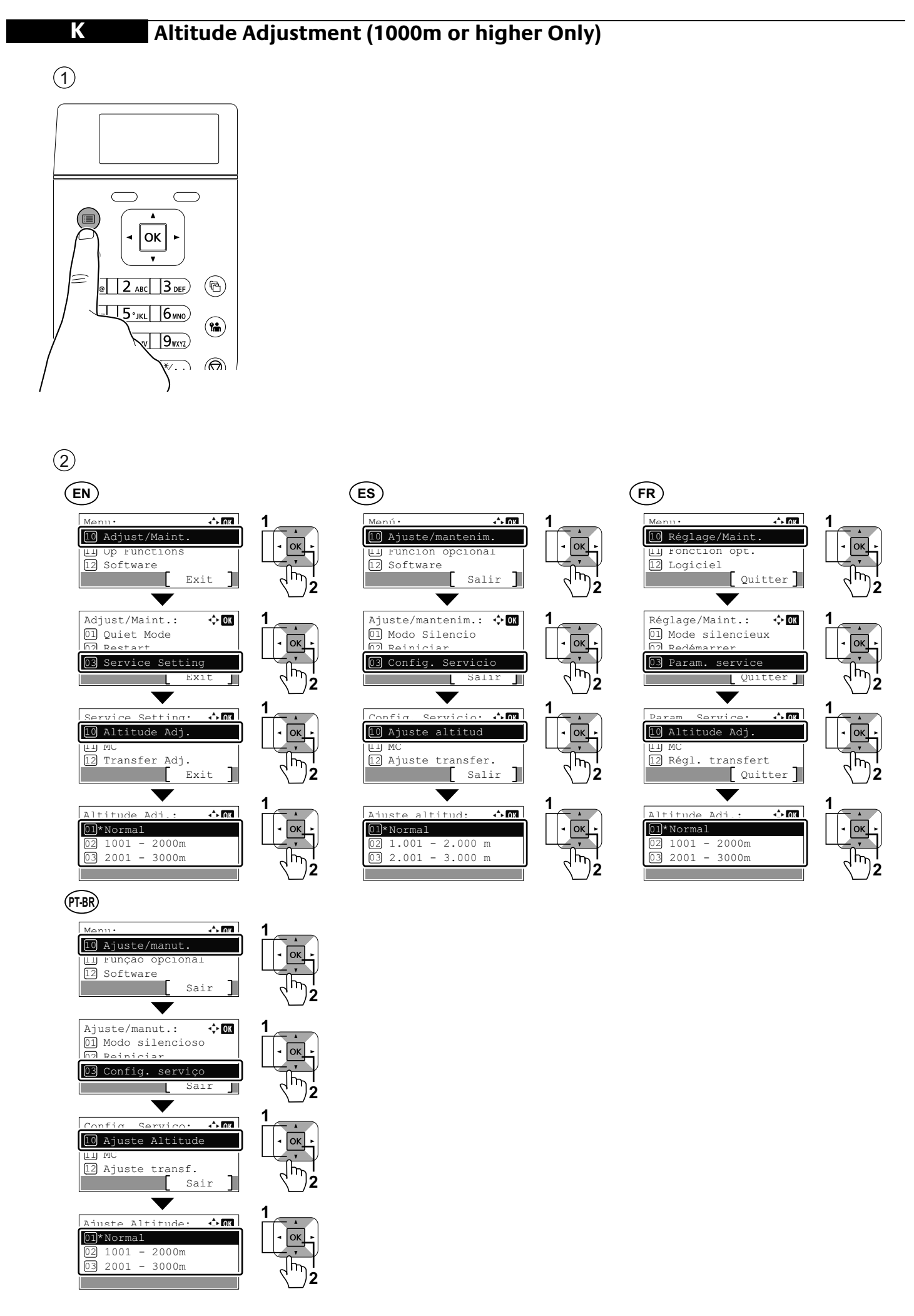

# **Print Status Page**

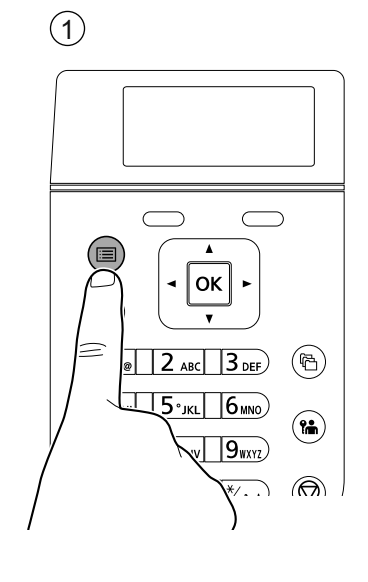

## $(3)$

**L**

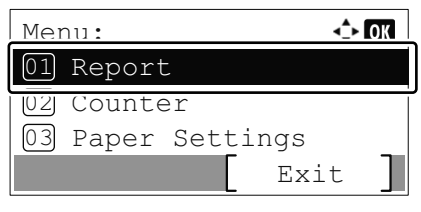

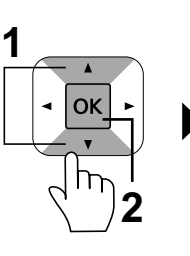

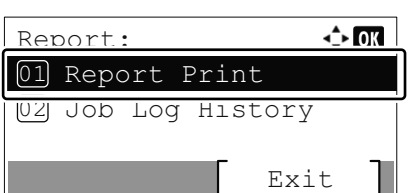

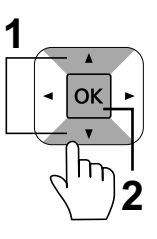

- $\overline{\textbf{(EN)}}$  **[Report] EXAMPLE**
- 
- 
- 
- 
- 
- **(ES)** [Informe]
- **(FI)** [Raportti]
- 
- 
- 
- **NL**
- **NO**
- $(PL)$  [Raport]
- 
- 
- **RO**
- $\left(\overline{\text{RU}}\right)$  [Отчет]
- 
- **(TR)** [Rapor]
- [يرقت] **AR**

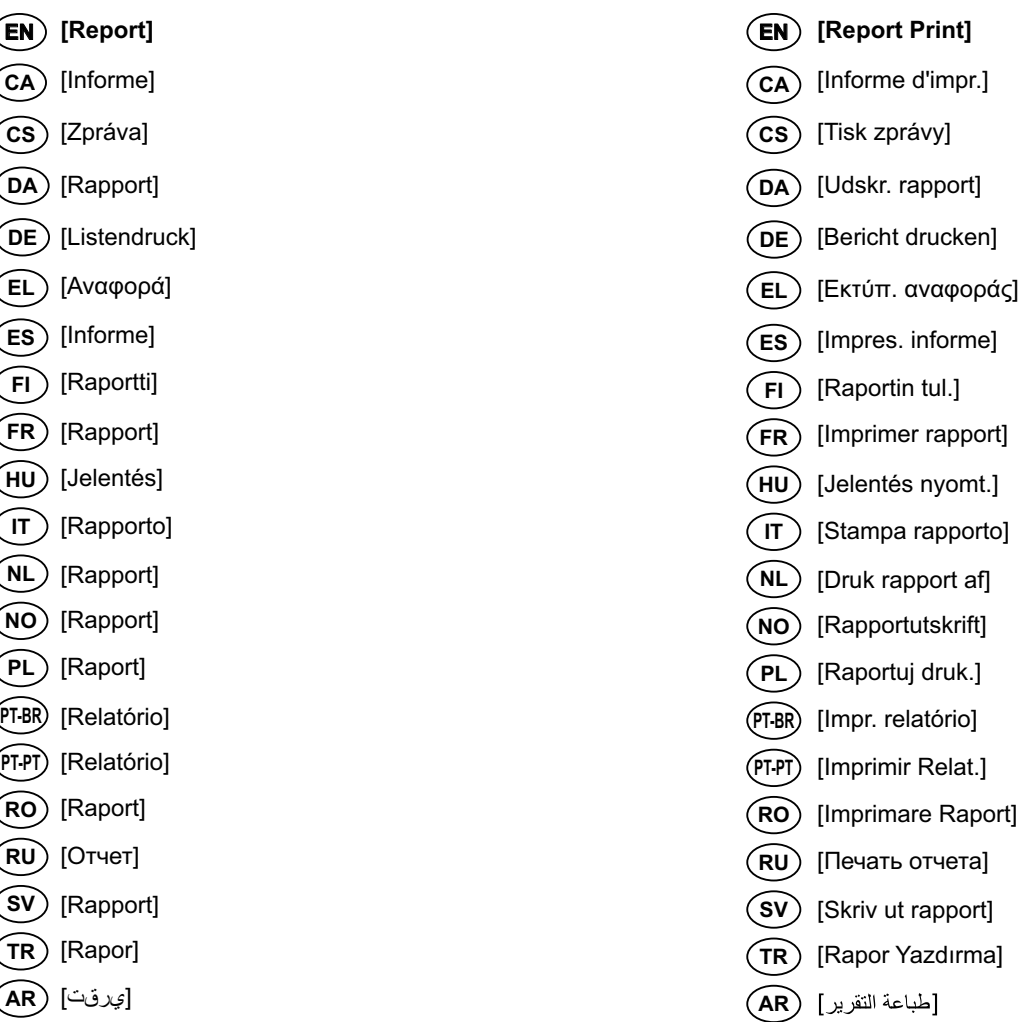

13

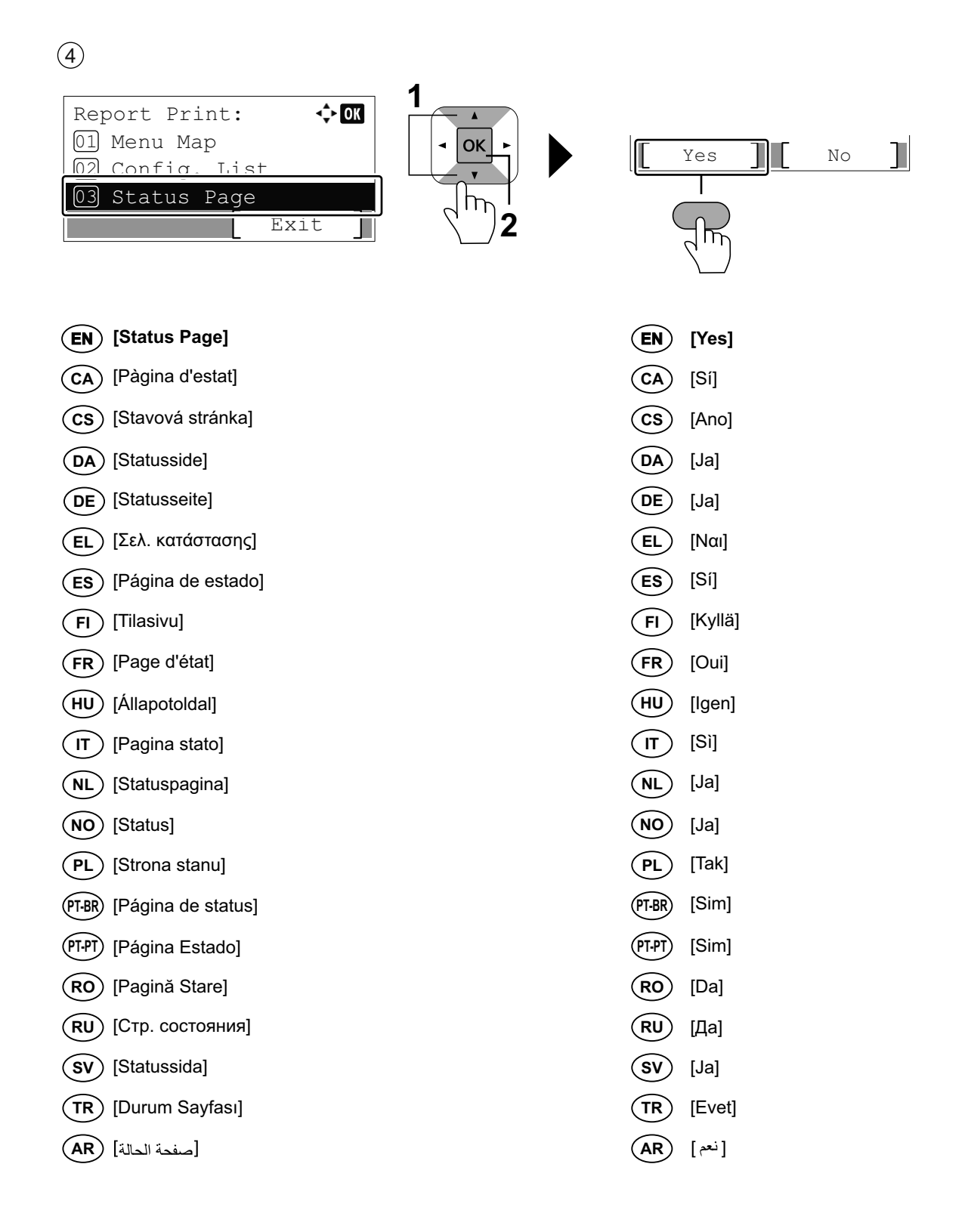

**M**

#### **Install Drivers and Utilities**

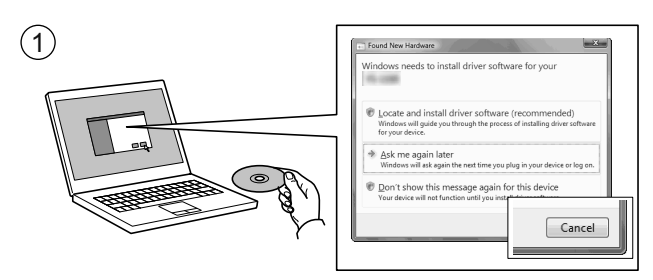

- **EN If Found new Hardware window appears, click Cancel.**
- **CA** Si es mostra la finestra "Found new Hardware" (S'ha detectat maquinari nou), feu clic a Cancel·la.
- **CS** Pokud se zobrazí dialogové okno Nalezen nový hardware, klepněte na tlačítko Storno.
- **DA** Vælg Annuller, hvis dialogboksen Der er fundet ny hardware.
- Bitte legen Sie die beiligende CD ein und folgen Sie den Anweisungen am Bildschirm, falls auf dem Bildschirm die Anzeige 'Neue Hardware gefunden' von Windows erscheint, drücken Sie Abbrechen. **DE**
- **EL** Αν εμφανιστεί το παράθυρο Εύρεση νέου υλικού, κάντε κλικ στο κουμπί Άκυρο.
- **ES** Si aparece la ventana Nuevo hardware encontrado, haga clic en Cancelar.
- **FI** Jos näkyviin tulee Uusi laite löydetty -ikkuna, napsauta Peruuta.
- **FR** Si la fenêtre Nouveau matériel détecté s'affi che, cliquez sur Annuler.
- **HU** Ha az Új hardver telepítése ablak megjelenik, kattintson a Mégse gombra.
- **IT** Se compare la finestra Trovato nuovo hardware, fare clic su Annulla.
- **NL** Als het dialoogvenster nieuwe hardware gevonden verschijnt, selecteert u Annuleren.
- **NO** Hvis vinduet Ny maskinvare funnet vises, klikk på Avbryt.
- **PL** Jeśli wyświetlone zostanie okno Znaleziono nowy sprzęt, należy kliknąć przycisk Anuluj.
- **PT-BR** Se a janela Um novo Hardware foi encontrado aparecer, clique em Cancelar.
- **PT-PT** Se a janela Encontrar Novo Hardware aparecer, clique em Cancelar.
- **RO** Dacă apare fereastra Found New Hardware, faceţi clic pe Cancel.
- **RU** Если появляется окно Найдено новое аппаратное обеспечение, щелкните Отменить.
- **SV** Om Dialogfönstret visar 'Hittade ny hårdvara' klicka då på Avbryt.
- **TR** Yeni Donanım Bulundu penceresi görüntülenirse, İptal'i tıklatın.
- **AR**

إذا ظهرت نافذة تم العثور على جهاز جديد ، انقر على إلغاء

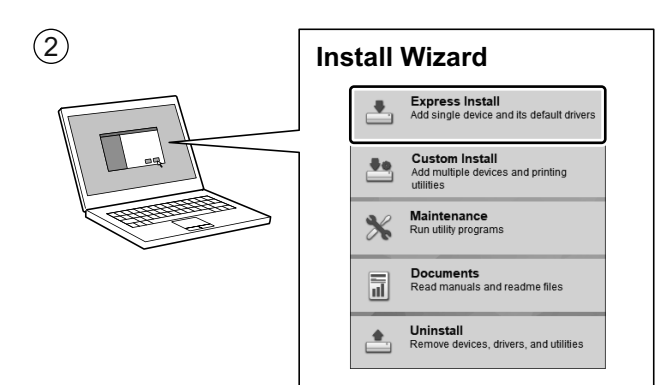

- **EN Follow the instructions in the installation wizard.**
- **CA** Seguiu les instruccions de l'auxiliar d'instal·lació.
- **CS** Řiďte se pokyny v průvodci instalací.
- **DA** Følg instruktionerne i installationsguiden.
- **DE** Folgen Sie den Anweisungen des Schnelleinstellung Assistenten.
- **EL** Ακολουθήστε τις οδηγίες στον οδηγό εγκατάστασης.
- **ES** Siga las instrucciones del asistente de instalación.
- **FI** Noudata asennusohjelman ohjeita.
- **FR** Suivre les instructions de l'assistant d'installation.
- **HU** Kövesse a telepítő varázsló utasításait.
- **IT** Attenersi alle istruzioni della procedura guidata di installazione.
- **NL** Volg de instructies in de installatiewizard.
- **NO** Følg instruksjonene i installasjonsveiledningen.
- **PL** Postępuj zgodnie z instrukcjami wyświetlanymi w oknie kreatora instalacji.
- **PT-BR** Siga as instruções no assistente de instalação.
- **PT-PT** Siga as instruções no assistente de instalação.
- **RO** Urmaţi instrucţiunile expertului de instalare.
- **RU** Следуйте инструкциям в окне мастера установки.
- **SV** Följ anvisningarna i installationsguiden.

**AR**

**TR** Kurulum sihirbazındaki talimatları izleyiniz.

اتبع تعليمات معالج التثبيت

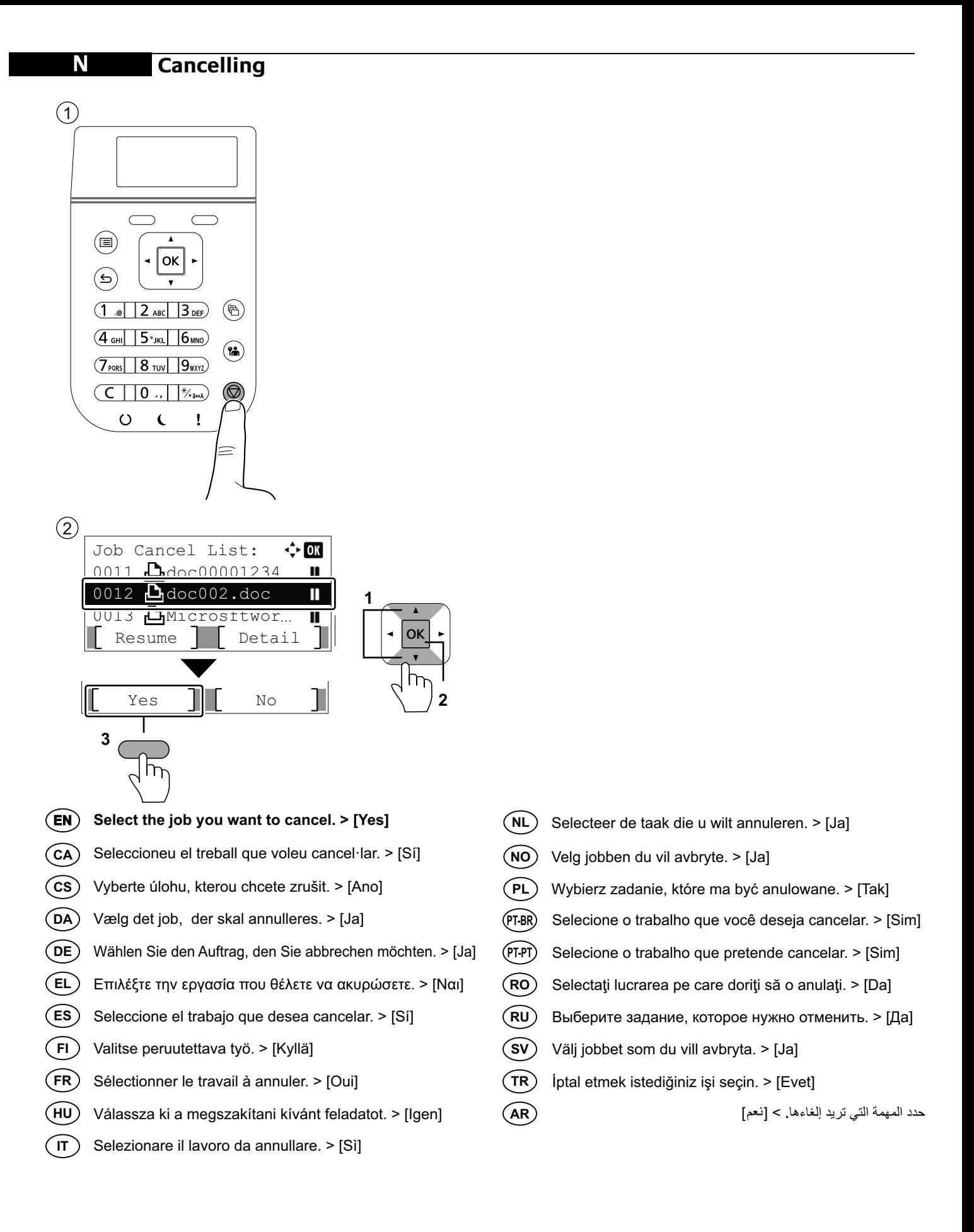

#### **O Private printing**

#### **From a PC**

 $\left( \widehat{1}\right)$ 

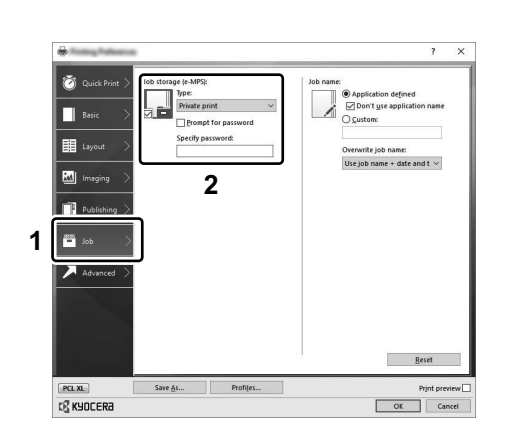

- **To activate the private printing from the PC, set the items No. 1 and 2 in the screen. EN**
- Per activar la impressió privada des d'un PC, configureu els elements núm. 1 i núm. 2 de la pantalla. **CA**
- Pro aktivaci soukromého tisku z počítače vyberte položku č.1 a 2 na obrazovce. **CS**
- For at aktivere privat udskrivning fra pc´en, indstilles enheder nr. 1 og 2 på skærmen. **DA**
- Um den privaten Druck vom PC aus zu aktivieren, stellen Sie die Punkte 1 und 2 am Bildschirm ein.  $(DE)$
- Για να ενεργοποιήσετε την ιδιωτική εκτύπωση από τον υπολογιστή, ορίστε τα στοιχεία Αρ. 1 και 2 στην οθόνη. **EL**
- Para activar la impresión privada desde el PC, configure los elementos número 1 y 2 en la pantalla. **ES**
- Aktivoidaksesi yksityisen tulostuksen PC:ltä, aseta tiedot nro 1 ja 2 ruudulla.  $(FI)$
- Pour activer l'impression privée à partir de l'ordinateur, définir les éléments 1 et 2 sur l'écran. **FR**
- A magán nyomtatás számítógépről történő aktiváláshoz a képernyőn állítsa be az 1. és a 2. tételt. **HU**
- Per attivare la stampa privata da PC, configurare le voci N. 1 e N. 2 sulla schermata.  $\binom{}{I}$
- Om privé afdrukken vanaf de pc te activeren, stel de items nummer 1 en 2 op het scherm in. **NL**
- For å aktivere privat utskrift fra PC, sett element nr. 1 og 2 på skjermen. **NO**
- Aby aktywować drukowanie prywatne z poziomu komputera, skonfiguruj ustawienia oznaczone cyframi 1 i 2 na tym ekranie. **PL**
- Para ativar a impressão privada no PC, defina os itens N. 1 e 2 na tela. **PT-BR**
- Para activar a impressão privada no PC, configure os itens n.º 1 e 2 no ecrã. **PT-PT**
- Pentru a activa imprimarea privată de la PC, setaţi elementele 1 şi 2 de pe ecran. **RO**
- Для активации конфиденциальной печати с ПК выполните настройку пунктов 1 и 2 на экране. **RU**
- För att aktivera funktionen privat utskrift från PC:n, ställ in uppgifterna nr 1 och 2 på skärmen. **SV**
- PC'den özel yazdırma işlemini aktive etmek için, ekranda madde No.1 ve 2'yi ayarlayın. **TR**
- **AR** لتشغيل الطباعة الشخصية من جهاز الكمبيوتر ، عين العنصرين رقم 1 و2 في الشاشة

## **From the Operation Panel**

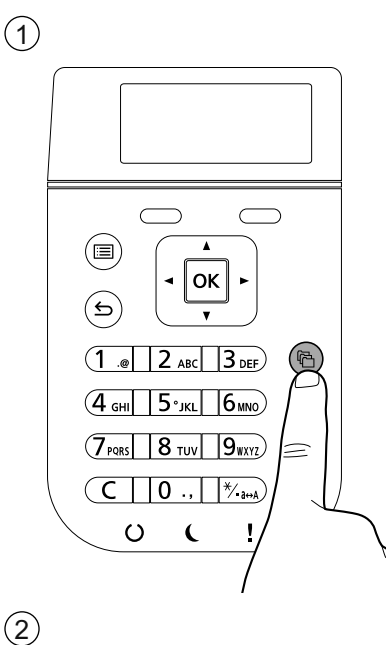

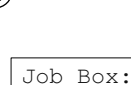

 $\Leftrightarrow$  OK  $01$   $\Omega$ 02 Private/Stored 03 Job Box Setting

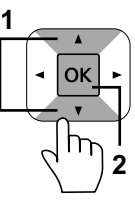

**EN [Private/Stored] EN Select the user of the document. CA** [Privada/Desada] **CA** Seleccioneu l'usuari del document. [Soukromý/Uložený] **CS CS** Vyberte uživatele dokumentu. [Privat/Gemt] **DA DA** Vælg dokumentets bruger. **DE** [Privat/Gespeich.] **DE** Wählen Sie den Benutzer des Dokuments. **EL** [Ιδιωτ./Αποθηκευμ] **EL** Επιλέξτε το χρήστη του εγγράφου. **ES** [Privado/almacen.] **ES** Seleccione el usuario del documento. **FI** [Yksit./tallenn.] **FI** Valitse asiakirjan käyttäjä. Sélectionner l'utilisateur du document. **FR** [Privé/Stocké] **FR** Válassza ki a dokumentum felhasználóját. **HU** [Privát/Tárolt] **HU IT** [Privata/Memoriz.]  $\mathsf{I}$ T Selezionare l'utente del documento. **NL** [Privé/Opgesl.tk] **NL** Kies de gebruiker van het document. [Privat/Lagret] **NO NO** Velg brukeren av dokumentet. [Prywatne/Zachow.] **PL PL** Wybierz użytkownika dokumentu. **PT-BR** [Privado/Armaz.] **PT-BR** Selecione o usuário do documento. **PT-PT** [Privada/Armaz.] **PT-PT** Selecione o utilizador do documento. **RO** [Privată/Stocată] **RO** Selectaţi utilizatorul documentului. **RU** [Конфид./Сохран.] **RU** Выберите пользователя документа. **SV** [Privat/Sparad] **SV** Välj användaren av dokumentet. [Özel/Saklanan] **TR** Doküman kullanıcısını seçin. **TR AR** [خاصة/مخز نة] **AR**

3

Private/Stored:  $\leftrightarrow$  03  $S$ User 01 SUser 02 User 03

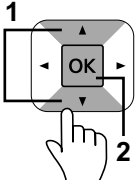

حدد مستخدم المستند

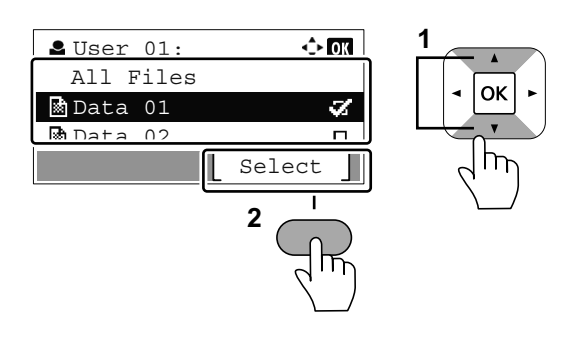

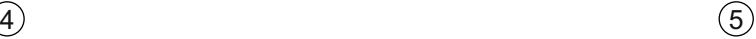

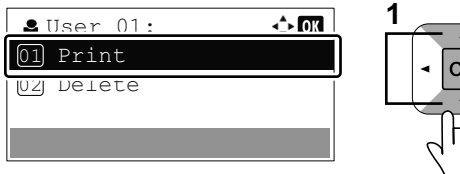

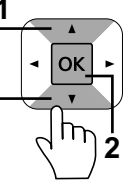

[طباعة]

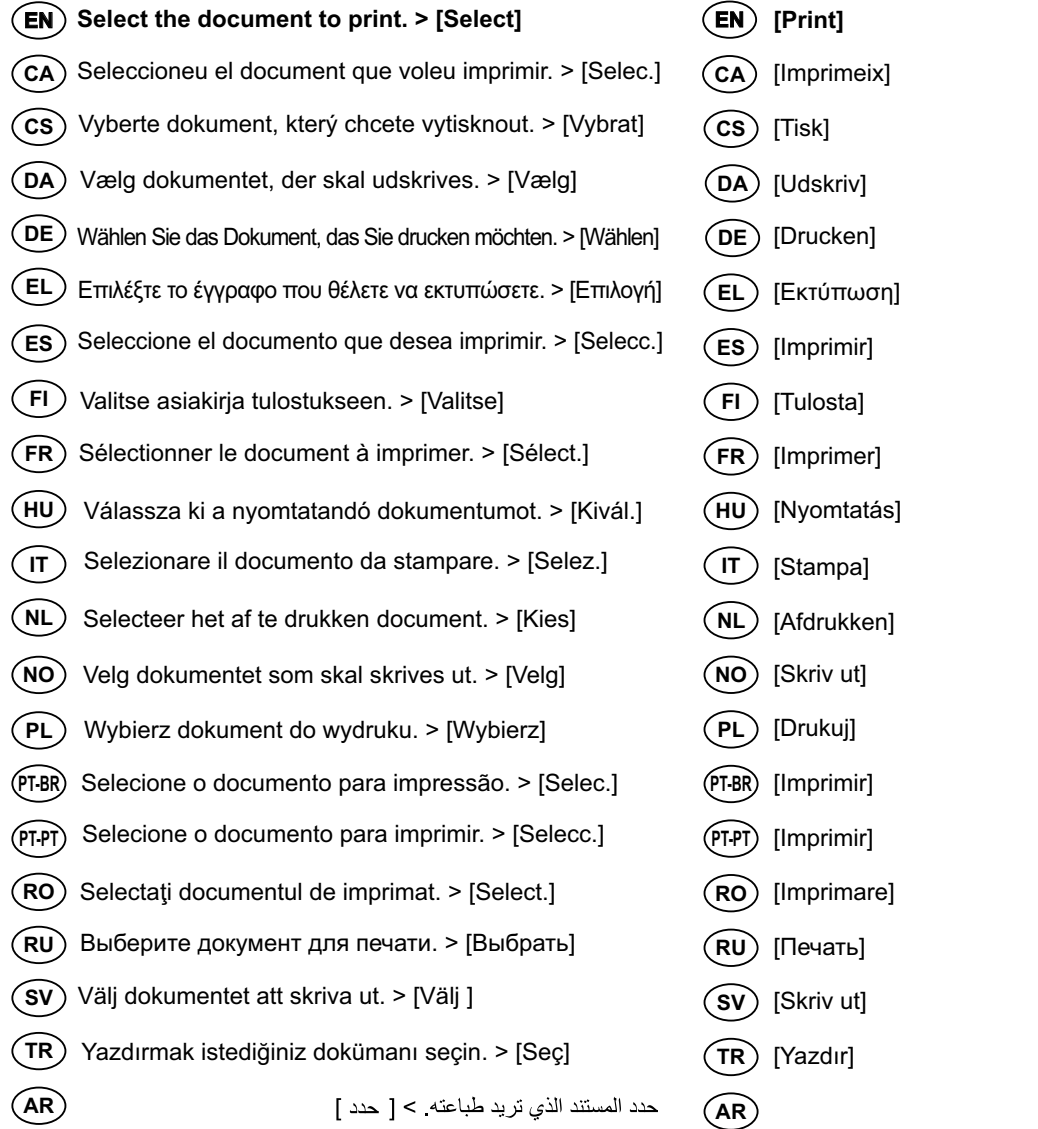

#### **Troubleshooting**

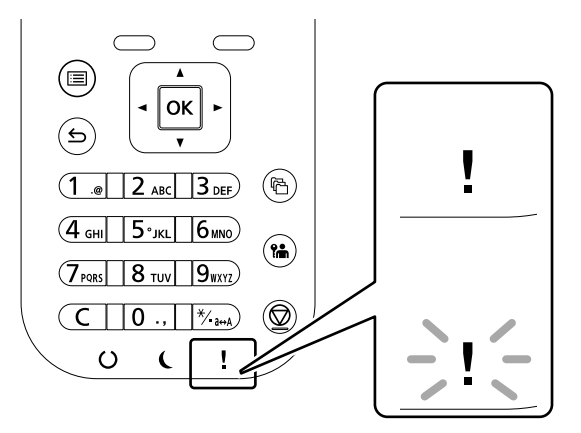

- **If an error occurs on the machine, the error message appears on the screen. Also the Attention indicator on the EN operation panel will light up or flash. Refer to the Operation Guide to Clear the error. For details, refer to the Operation Guide on the Product Library disc.**
- Si es produeix un error en el dispositiu, es mostrarà el missatge d'error a la pantalla. També s'il·luminarà o parpellejarà l'indicador "Attention" (Alerta) al tauler d'operacions. Consulteu la Guia de funcionament per esborrar l'error. Per obtenir més informació, consulteu la Manual d'instruccions al disc Biblioteca del producte. **CA**
- Pokud v zařízení dojde k chybě, na obrazovce se objeví chybové hlášení. Indikátor Attention na ovládacím panelu se rozsvítí nebo bude blikat. Pro odstranění chyby se řiďte návodem k obsluze na disku Product Library. **CS**
- Hvis der opstår fejl på maskinen, vises fejlmeddelelsen på skærmen. Samtidig vil Attention-lampen på betjeningspanelet lyse eller blinke. Se betjeningsguiden for at slette fejlen. Se Betjeningsvejledning på Product Library disken for yderligere information. **DA**
- Falls ein Gerätefehler auftritt, erscheint eine Fehlermeldung in der Anzeige. Außerdem leuchtet oder blinkt die LED "Warnung" auf dem Bedienfeld. Lesen Sie in der Bedienungsanleitung nach, um den Fehler zu beseitigen. Weitere Details finden Sie in der Bedienungsanleitung auf dem Product Library Datenträger. **DE**
- Αν πραγματοποιηθεί σφάλμα στο μηχάνημα, το μήνυμα του σφάλματος εμφανίζεται στην οθόνη. Επίσης, η ενδεικτική λυχνία Attention στον Πίνακα Λειτουργίας θα ανάψει ή θα αναβοσβήσει. Ανατρέξτε στο Εγχειρίδιο Χρήσης για να διορθώσετε το σφάλμα. Για λεπτομέρειες, ανατρέξτε στο Εγχειρίδιο Χρήσης στον δίσκο Product Library. **EL**
- **ES** Si se produce un error en la máquina, el mensaje de error aparecerá en la pantalla. Además, el indicador Atención del panel de controles se iluminará o parpadeará. Consulte la Guía de uso para borrar el error. Para obtener más información, consulte la Guía de uso que está disponible en el disco Product Library.
- Jos koneessa on vikatila, ruudulle ilmestyy vikailmoitus. Myös toimintapaneelin Attention -indikaattori syttyy tai vilkkuu. Katso Toimintaoppaasta, kuinka vikatila poistetaan. Löydät yksityiskohtaiset tiedot Tuotekirjastolevyn Käyttöopas. **FI**
- **FR** Si une erreur se produit sur la machine, le message d'erreur s'affiche sur l'écran. De plus, le voyant Attention s'allume ou clignote sur le panneau de commande. Se reporter au manuel d'utilisation pour effacer l'erreur. Pour plus de détails, se reporter au manuel d'utilisation sur le disque Product Library.
- Ha hiba történik a készüléken, egy hibaüzenet jelenik meg a képernyőn. Emellett az Attention jelzőfény is világít vagy villog a kezelőpanelen. A hiba megszüntetéséhez lásd a használati útmutatót. Részletekért lásd a Product Library lemezen lévő Használati útmutató. **HU**
- Se sulla macchina si verifica un errore, sullo schermo viene visualizzato un messaggio di errore. Inoltre, l'indicatore Attenzione del pannello comandi si illumina oppure lampeggia. Per eliminare l'errore, consultare la Guida alle funzioni. Per i dettagli, vedere la Guida alle funzioni, reperibile sul disco Product Library. **IT**
- Als er een fout optreedt op het apparaat, dan verschijnt de foutmelding op het scherm. Bovendien gaat ook het Opgeletindicatorlampje op het bedieningspaneel branden of knipperen. Raadpleeg de Gebruikershandleiding om de fout te wissen. Voor meer informatie, raadpleeg de Gebruikershandleiding op de Product Library schijf. **NL**

**P**

- Hvis det oppstår en feil på maskinen, vises feilmeldingen på skjermen. Også "Atenntion"-indikatoren på betjeningspanelet vil tennes eller begynne å blinke. Se brukerveiledningen for å fjerne feilen. For detaljer, se Operatørhåndbok i produktbiblioteket. **NO**
- Jeżeli na urządzeniu wystąpi błąd, na wyświetlaczu zostanie wyświetlony komunikat o błędzie. Błąd jest sygnalizowany też zaświeceniem się lub miganiem wskaźnika Attention na panelu operacyjnym. Aby skasować błąd, postępuj zgodnie z instrukcją obsługi. Więcej informacji można znaleźć w Podręcznik obsługi znajdującej się na dysku Product Library. **PL**
- Se ocorrer um erro na máquina, a mensagem de erro aparece na tela. Também o indicador Atenção no painel de operação vai acender ou piscar. Consulte o Guia de Operação para corrigir o erro. Para obter detalhes, consulte o Guia de Operação no disco Biblioteca do Produto. **PT-BR**
- Se ocorrer um erro na máquina, a mensagem de erro surge no ecrã. Além disso, o indicador "Atenção" no painel de operações irá acender ou piscar. Consulte o Guia de Funcionamento para Limpar o erro. Para mais informações consulte o Guia de Uso no disco da Biblioteca de Produtos. **PT-PT**
- Dacă apare o eroare la aparat, mesajul de eroare apare pe ecran. De asemenea, indicatorul Attention de pe panoul de operare se va lumina sau va clipi. Consultaţi Ghidul de Operare pentru a rezolva eroarea. Pentru detalii, consultaţi Ghid de operare de pe discul Product Library. **RO**
- Если в работе аппарата произошла ошибка, на экране появится сообщение об ошибке. Также будет светиться или мигать индикатор Внимание на панели управления. По поводу сброса ошибки см. руководство по эксплуатации. Дополнительная информация приведена в Pуководстве по эксплуатации на диске Product Library. **RU**
- Om ett fel uppstår på maskinen, visas felmeddelandet på skärmen. Även "Attention"-indikatorn på kontrollpanelen tänds eller blinkar. Hänvisning ges till användarmanualen för information om hur man tar bort felet. För ytterligare detaljer, konsultera Bruksanvisning som finns på skivan Product Library. **SV**
- Makinede bir hata meydana gelirse, hata mesajı ekranda görüntülenir. Ayrıca çalıştırma panelindeki Attention göstergesi yanıp söner veya yanık kalır. Hatayı temizlemek için Çalıştırma Kılavuzuna bakın. Ayrıntılar için, Product Library DVD'sindeki Çalıştırma Kılavuzuna bakınız. **TR**
- **AR**في حالة حدوث خطأ في الجهاز ، تظهر رسالة الخطأ على الشاشة وكذلك يضيء مؤشر Attention على لوحة التشغيل أو يومض راجع دليل التشغيل للتخلص من الخطأ للحصول على تفاصيل، راجع دليل التشغيل على قرص Product Library.

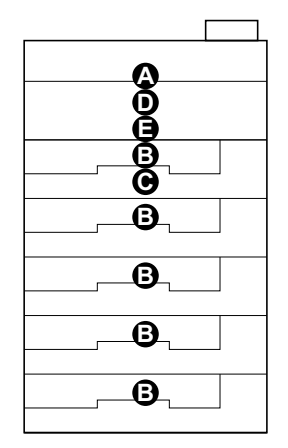

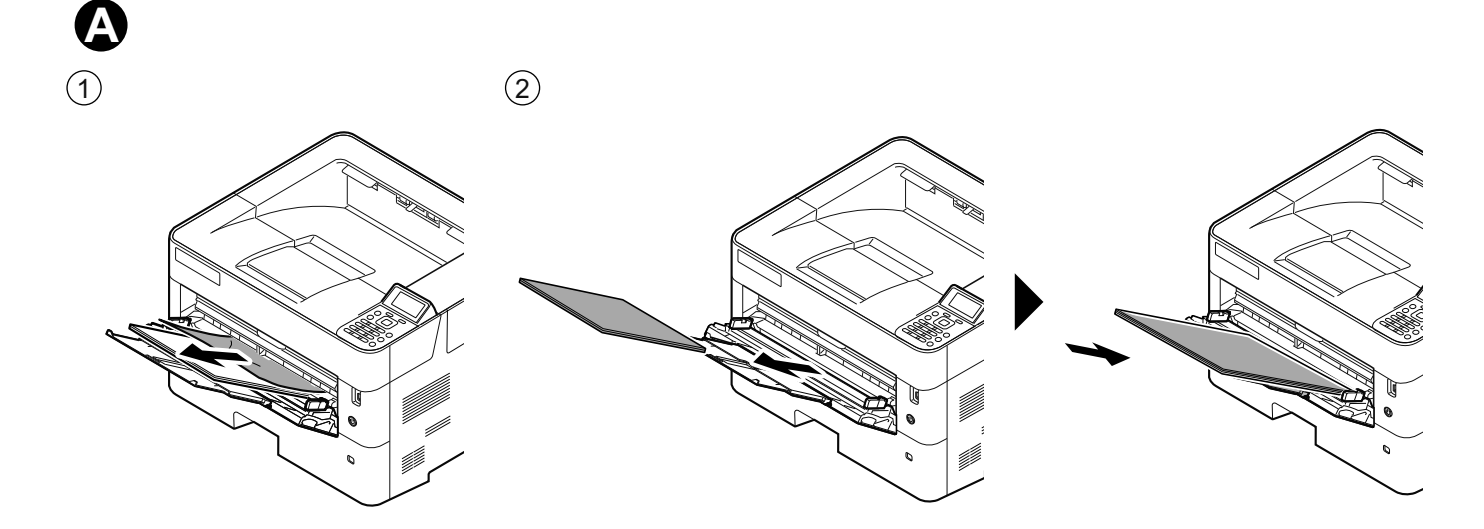

**B**

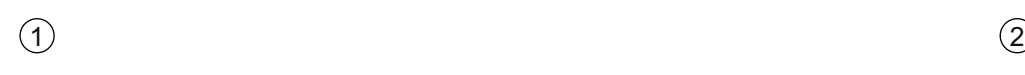

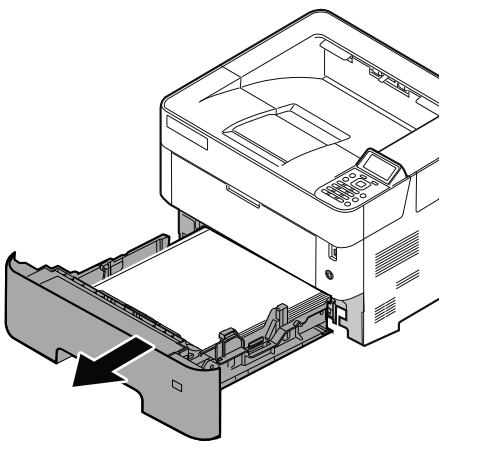

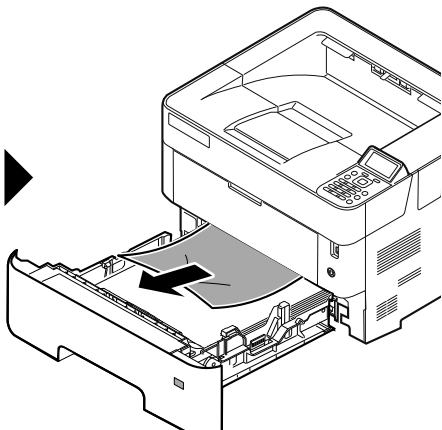

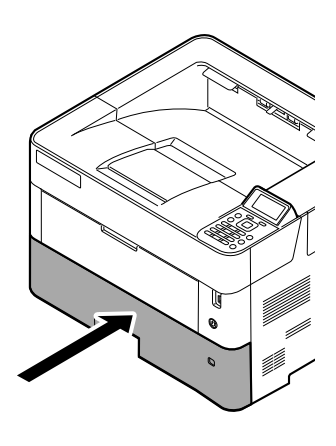

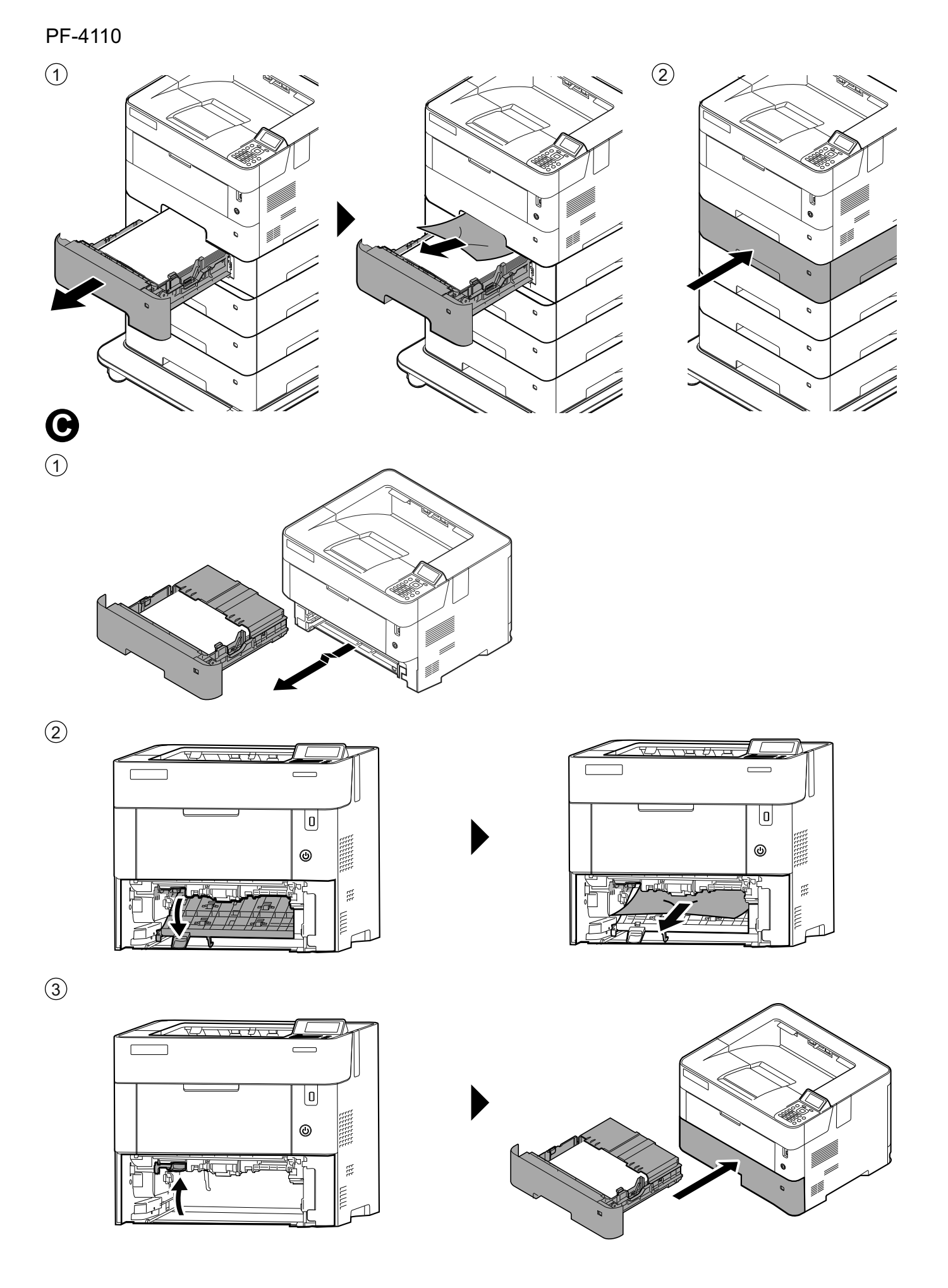

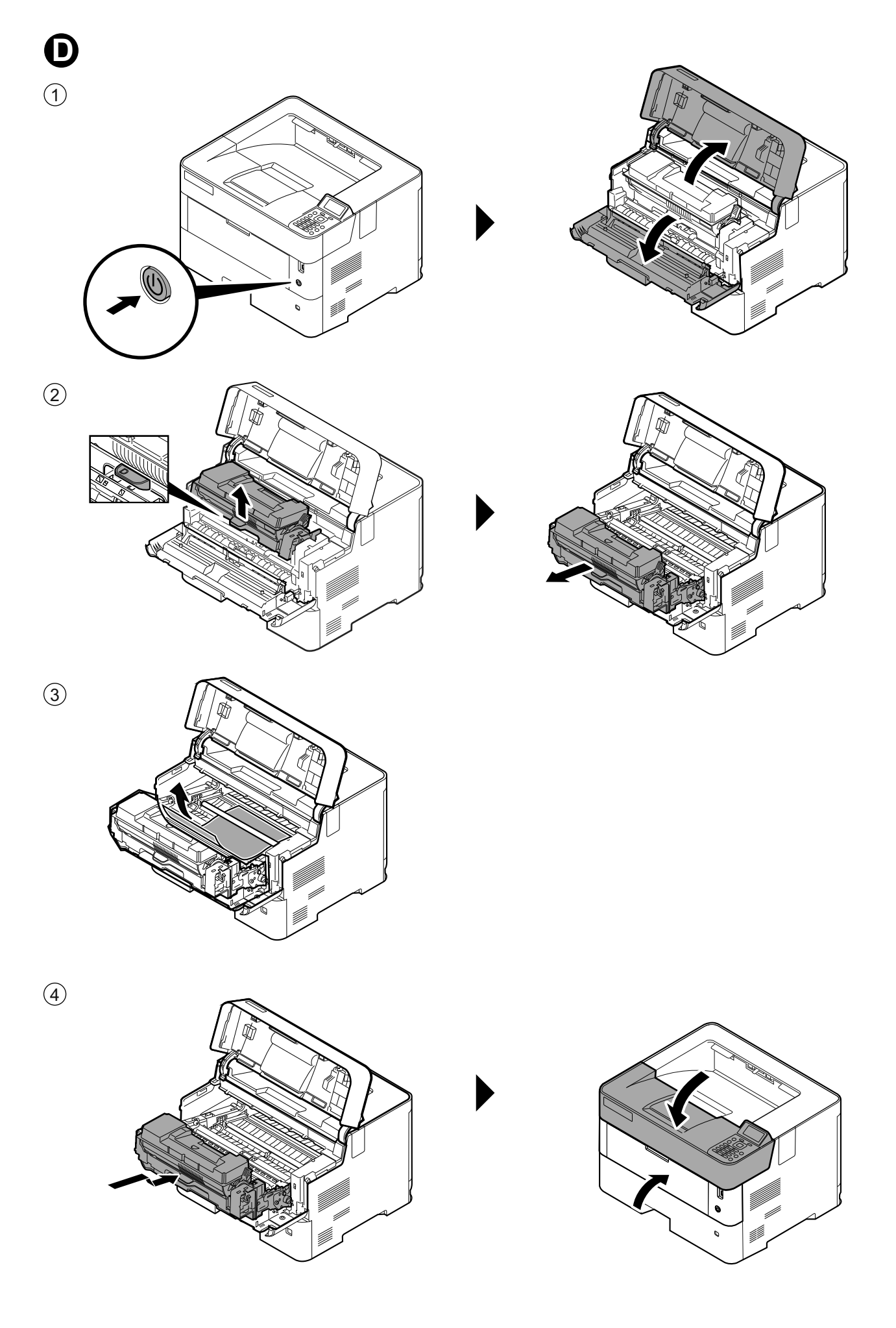

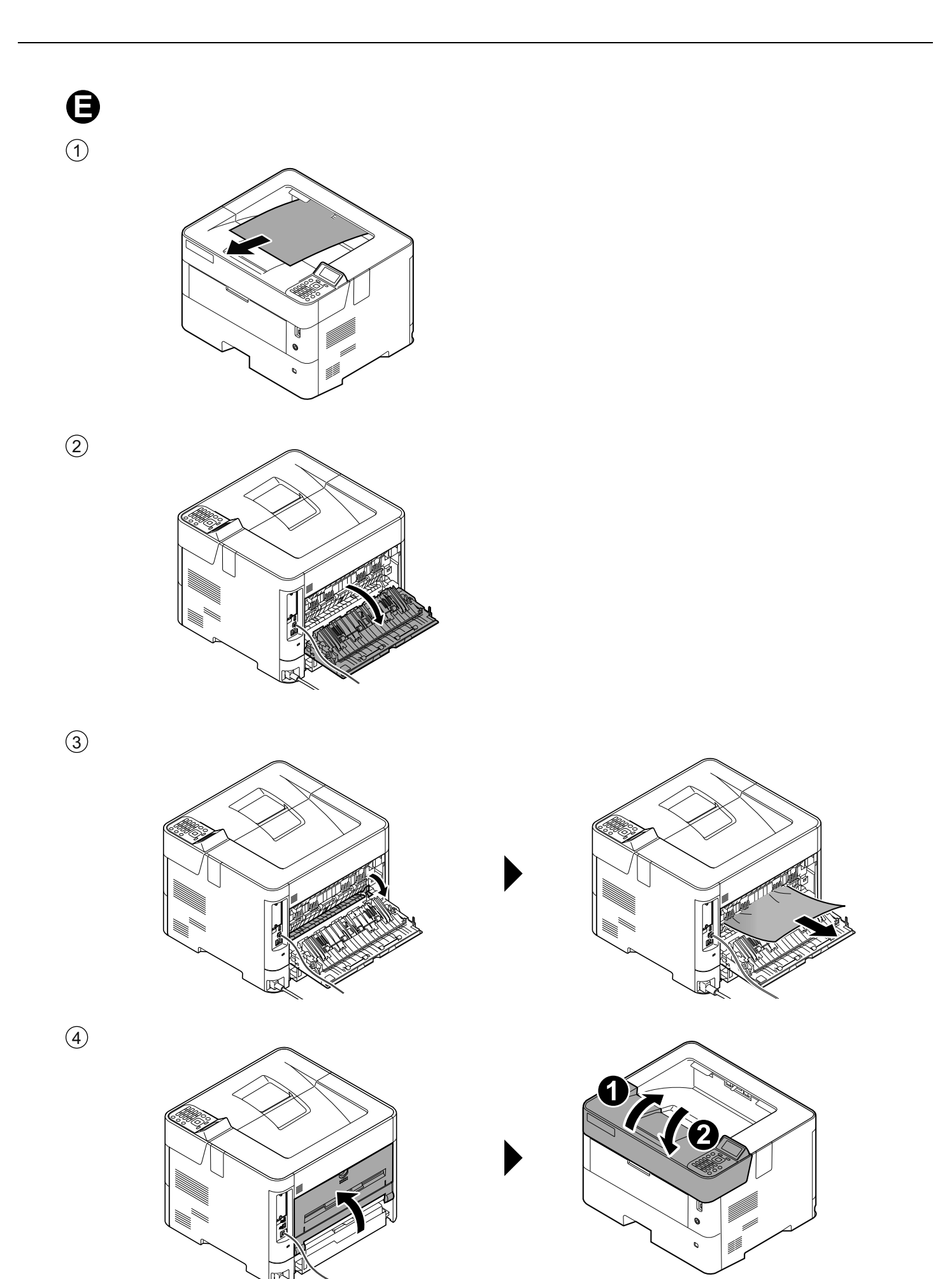

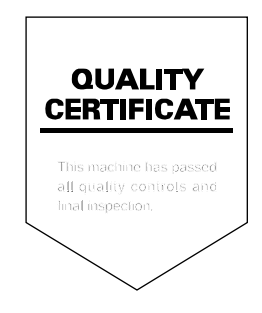

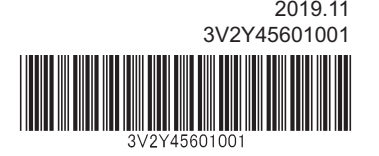

**IS KUDCERA** is a trademark of KYOCERA Corporation © 2019 KYOCERA Document Solutions Inc.